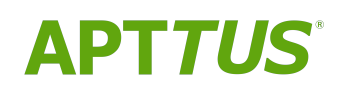

# CPQ on Salesforce Winter 2019 Release Notes

Doc Rev D

05/07/2020

# **Table of Contents**

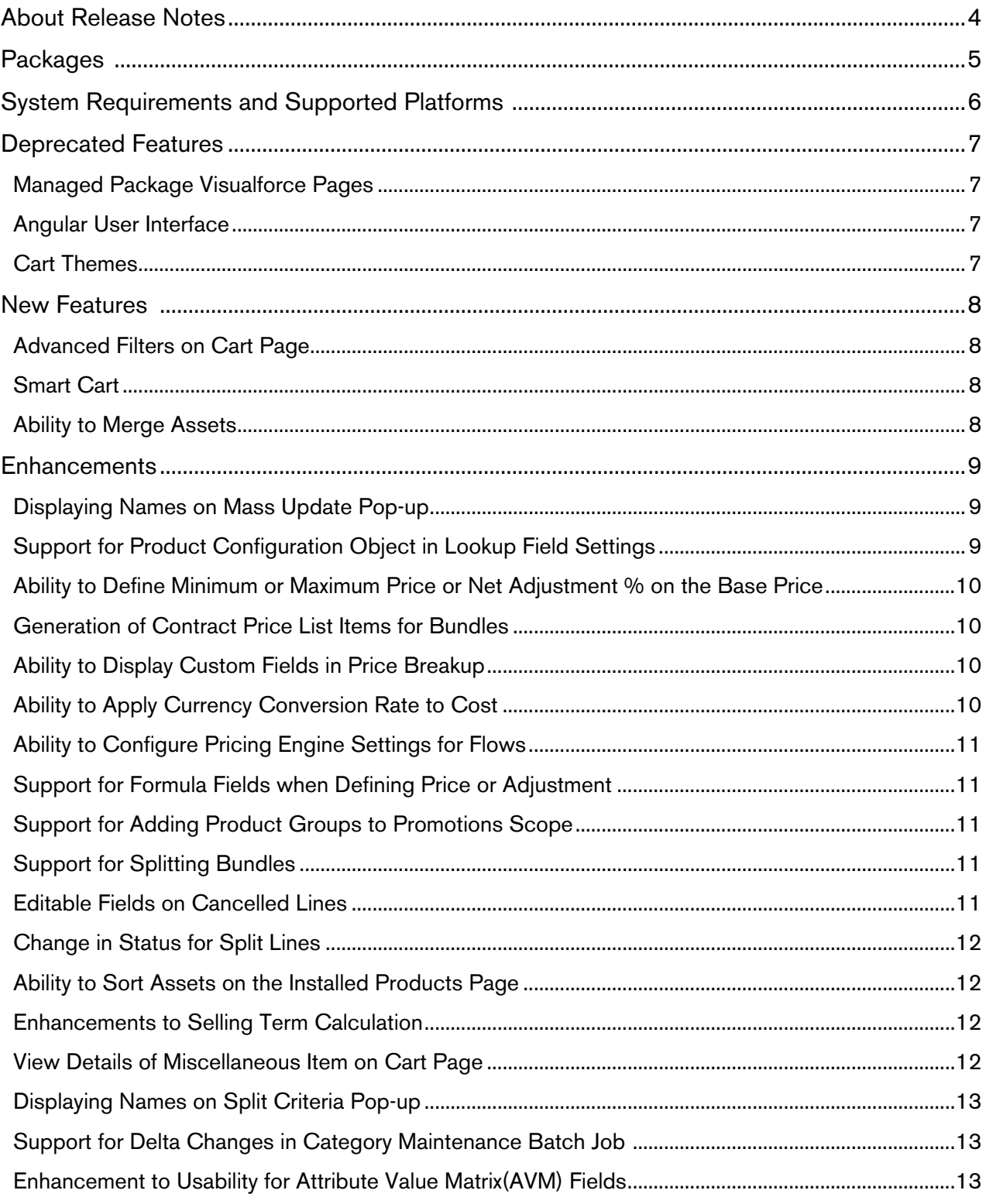

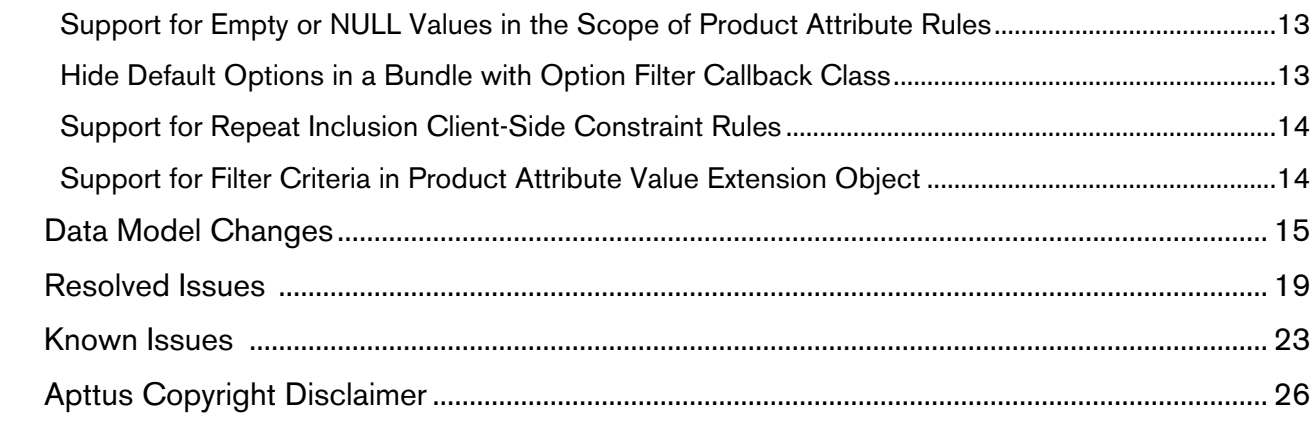

# <span id="page-3-0"></span>About Release Notes

Apttus Release Notes contain the following information about CPQ Winter 2019 Release on Salesforce.

For more information on new features, enhancements, and document improvements refer to

- [What's New](https://documentation.apttus.com/display/CPQSFWIN19UG/What%27s+New) in CPQ on Salesforce Winter 2019 User Guide or
- [What's New](https://documentation.apttus.com/display/CPQSFWIN19AG/What%27s+New) in CPQ on Salesforce WInter 2019 Administrator Guide or
- [What's New](https://documentation.apttus.com/display/CPQSFWIN19APIG/What%27s+New) in CPQ on Salesforce WInter 2019 SOAP API Guide
- [Packages:](#page-4-0) Lists packages that are required to upgrade to this release of the product
- [System Requirements and Supported Platforms:](#page-5-0) Lists requirements and recommendations for installing this release
- [New Features:](#page-7-0) Provides high-level descriptions of new features introduced in this release, with links to more detailed information
- [Enhancements:](#page-8-0) Provides high-level descriptions of enhancements to existing features
- [Data Model Changes](#page-14-0): Lists changes to the data model
- [Resolved Issues:](#page-18-0) Lists customer-reported issues that are resolved in this release or known issues resolved from previous releases
- [Known Issues:](#page-22-0) Lists known issues that are applicable in this release

 $\odot$  This documentation may contain descriptions of software features that are optional and for which you may not have purchased a license. As a result, your specific software solution and/or implementation may differ from those described in this document. Please contact your CSM or AE for information on your specific features and licensing.

## <span id="page-4-0"></span>Packages

The following packages and dependent packages are required to upgrade to this release to utilize all the new features of this release. These are the minimum required versions; later versions are also supported. Separate prerequisites for each feature can be found in the respective guides. The packages marked as (New) are new packages in this release.

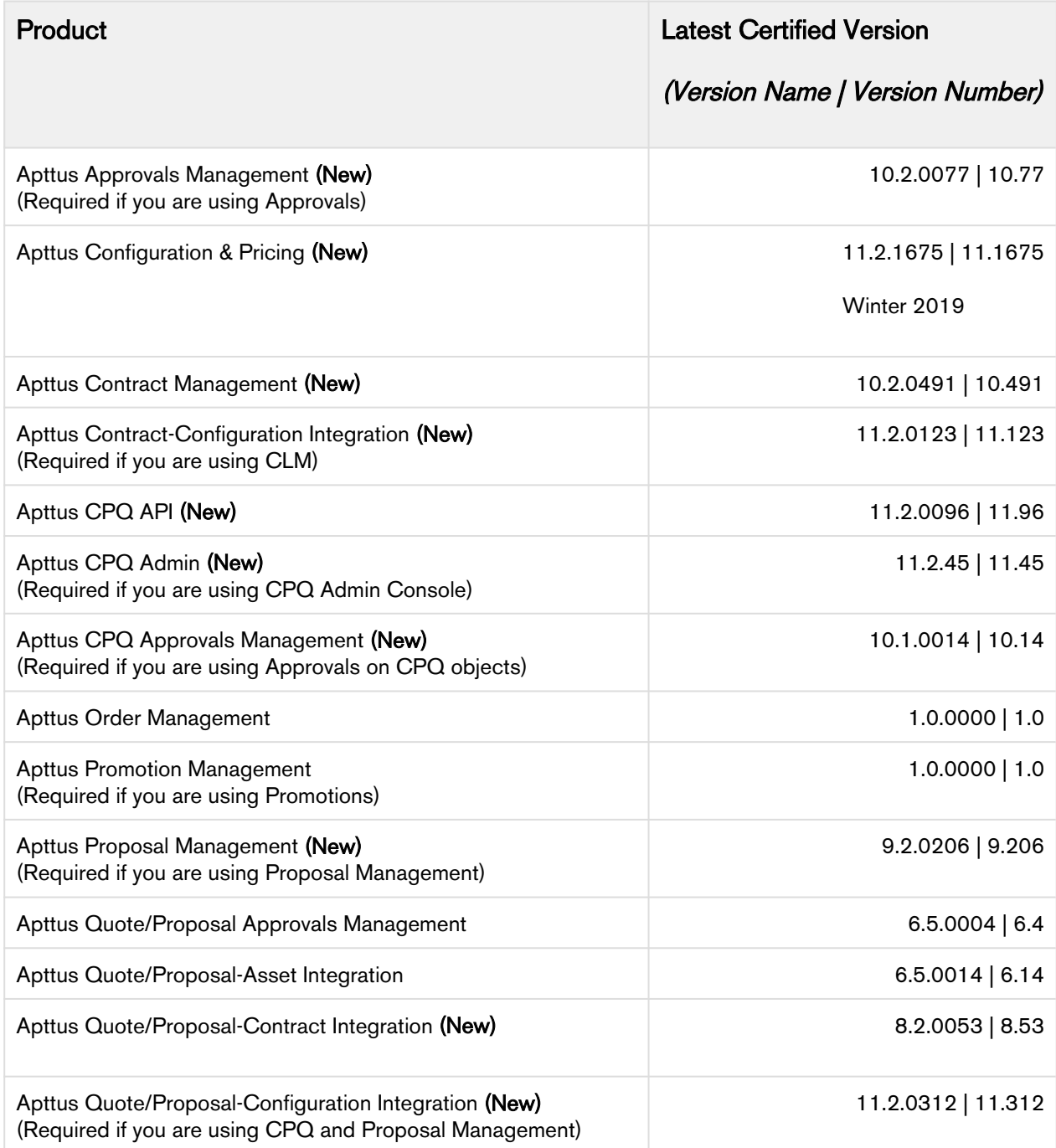

# <span id="page-5-0"></span>System Requirements and Supported Platforms

The following table lists the minimum requirements for installing and using CPQ on Salesforce.

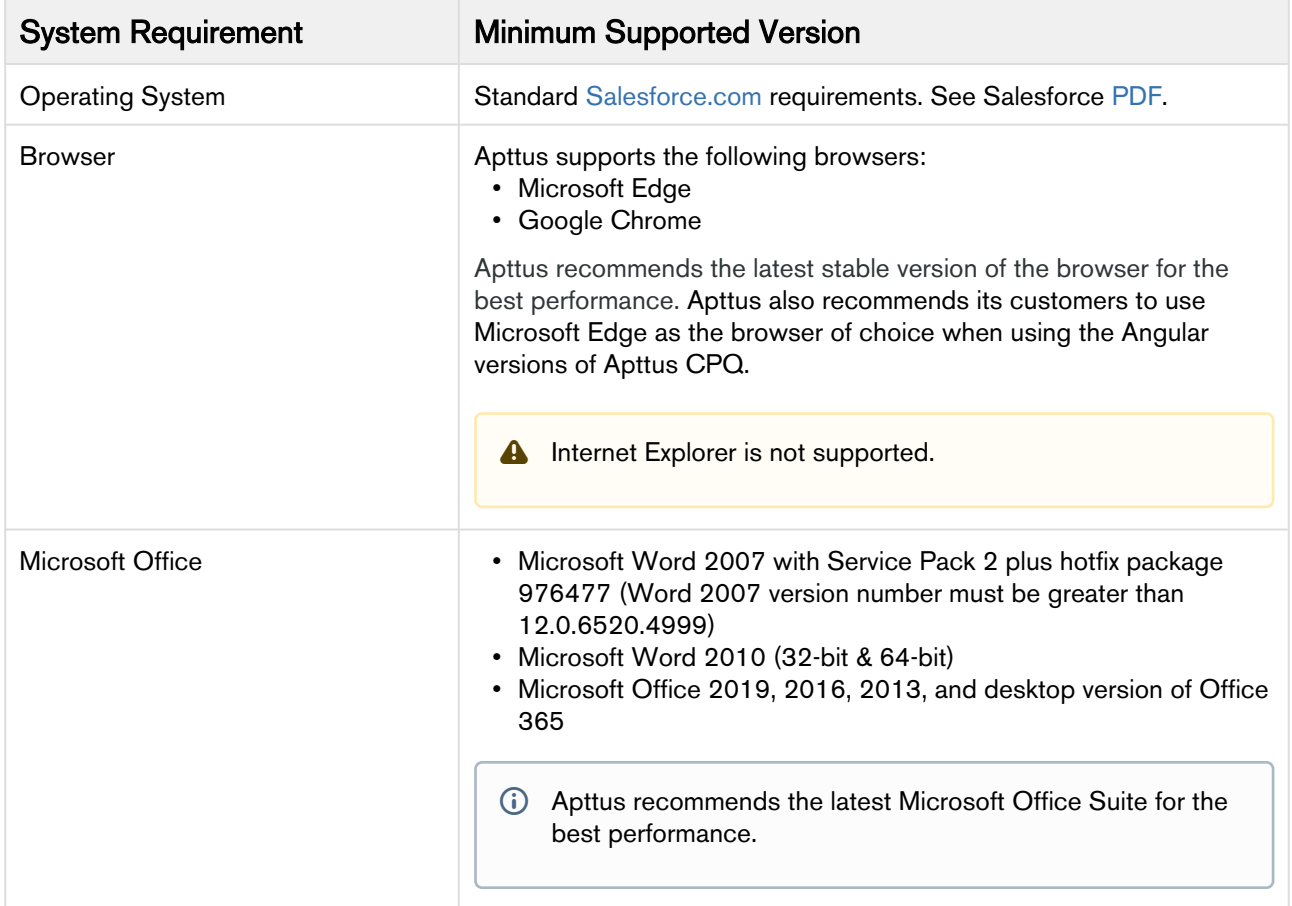

#### Upgrade Notes

For more information on the prerequisites and post-upgrade tasks, see [Upgrade Information](https://documentation.apttus.com/display/CPQSFWIN19AG/Upgrade+Information) in CPQ on Salesforce WInter 2019 Administrator Guide.

## <span id="page-6-0"></span>Deprecated Features

### <span id="page-6-1"></span>Managed Package Visualforce Pages

The CPQ managed package Visualforce pages (classic pages) such as the Catalog, Cart, Configuration, and Installed Products pages are discontinued.

### <span id="page-6-2"></span>Angular User Interface

Apttus CPQ ended support for the Angular user interface since the Summer 2019 release. CPQ no longer supports any feature on the Angular user interface. Customers must use the Cart Grid user interface.

### <span id="page-6-3"></span>Cart Themes

Cart themes are discontinued since the Summer 2019 release. Now, a standardized theme is implemented which is displayed on the cart regardless of the cart theme defined in the Config System Properties. CPQ only supports a standardized look and feel.

## <span id="page-7-0"></span>New Features

The following features are new to CPQ in this release.

- Advan[ced Filters on Cart Page](#page-7-1)
- [Smart Cart](#page-7-2)
- [Ability to Merge Assets](#page-7-3)

### <span id="page-7-1"></span>Advanced Filters on Cart Page

In this release, CPQ enables you to create Advanced Filter. Advanced Filters are real-time filters that you can define on the cart. After you add products to the cart you can filter them to find particular products on the Cart page. If you have applied Cart Views on the Cart page, you can use Advanced Filters functionality to narrow the results further.

#### Get Started

For more information, refer to [Applying Advanced Filters](https://documentation.apttus.com/display/CPQSFWIN19UG/Applying+Advanced+Filters) in CPQ on Salesforce Winter 2019 User Guide.

### <span id="page-7-2"></span>Smart Cart

The Smart Cart feature allows you to manage the cart with a large number of line items. In the Smart Cart flow, line items are priced in groups that are divided based on the threshold and split criteria. The threshold defines the number of line items in a group. The split criteria list the fields based on which the line items are grouped.

#### Get Started

For more information, refer to [Smart Cart](https://documentation.apttus.com/display/CPQSFWIN19UG/Smart+Cart) in CPQ on Salesforce Winter 2019 User Guide and [Configuring Smart Cart](https://documentation.apttus.com/display/CPQSFWIN19AG/Configuring+Smart+Cart) in CPQ on Salesforce Winter 2019 Administrator Guide.

### <span id="page-7-3"></span>Ability to Merge Assets

In this release, CPQ enables you to merge multiple assets created over a period of time as a result of actions such as new sale, quantity increment, split. You can consolidate individual streams of assets into a single asset, which can also help you avoid duplicates. You can track the origin of the newlyconsolidated asset using the relationships created between the original assets and the merged asset.

#### Get Started

For more information, refer to [Merging Assets](https://documentation.apttus.com/display/CPQSFWIN19UG/Merging+Assets) in CPQ on Salesforce Winter 2019 User Guide and [Configuring Installed Products Settings](https://documentation.apttus.com/display/CPQSFWIN19AG/Configuring+Installed+Products+Settings) in CPQ on Salesforce Winter 2019 Administrator Guide.

## <span id="page-8-0"></span>**Enhancements**

The following section describes existing features that are changed (or are no longer supported) in this release.

- Displ[aying Names on Mass Update Pop-up](#page-8-1)
- [Support for Product Configuration Object in Lookup Field Settings](#page-8-2)
- [Ability to Define Minimum or Maximum Price or Net Adjustment % on the Base Price](#page-9-0)
- [Generation of Contract Price List Items for Bundles](#page-9-1)
- [Ability to Display Custom Fields in Price Breakup](#page-9-2)
- [Ability to Apply Currency Conversion Rate to Cost](#page-9-3)
- [Ability to Configure Pricing Engine Settings for Flows](#page-10-0)
- [Support for Formula Fields when Defining Price or Adjustment](#page-10-1)
- [Support for Adding Product Groups to Promotions Scope](#page-10-2)
- [Support for Splitting Bundles](#page-10-3)
- [Editable Fields on Cancelled Lines](#page-10-4)
- [Change in Status for Split Lines](#page-11-0)
- [Ability to Sort Assets on the Installed Products Page](#page-11-1)
- [Enhancements to Selling Term Calculation](#page-11-2)
- [View Details of Miscellaneous Item on Cart Page](#page-11-3)
- [Displaying Names on Split Criteria Pop-up](#page-12-0)
- [Support for Delta Changes in Category Maintenance Batch Job](#page-12-1)
- [Enhancement to Usability for Attribute Value Matrix\(AVM\) Fields](#page-12-2)
- [Support for Empty or NULL Values in the Scope of Product Attribute Rules](#page-12-3)
- [Hide Default Options in a Bundle with Option Filter Callback Class](#page-12-4)
- [Support for Repeat Inclusion Client-Side Constraint Rules](#page-13-0)
- [Support for Filter Criteria in Product Attribute Value Extension Object](#page-13-1)

### <span id="page-8-1"></span>Displaying Names on Mass Update Pop-up

In this release, the names of the records are displayed in the dropdown fields on the Mass Update popup. Earlier, when you used lookup fields on the Mass Update pop-up only the IDs of the records were displayed.

#### Get Started

For more information, refer to [Mass update product fields](https://documentation.apttus.com/display/CPQSFWIN19UG/Mass+update+product+fields?src=search) in CPQ on Salesforce Winter 2019 User Guide.

### <span id="page-8-2"></span>Support for Product Configuration Object in Lookup Field Settings

In this release, CPQ enables you to define lookup fields with filter criteria from Product Configuration object in Lookup Fields Settings. This allows you to use lookup fields with filter criteria in features like Mass Update. Previously, you were only allowed to define the fields from Line Item and Product Attribute Value object in the Lookup Field Settings. Specify the API name of the Product Configuration object in the Object Name field when you configure Look Field Settings.

#### Get Started

For more information, refer to [Configuring Custom Settings](https://documentation.apttus.com/display/CPQSFWIN19AG/Configuring+Custom+Settings) in CPQ on Salesforce Winter 2019 Administrator Guide.

### <span id="page-9-0"></span>Ability to Define Minimum or Maximum Price or Net Adjustment % on the Base Price

In this release, CPQ enables administrators to define minimum or maximum limits on the price calculated by the pricing engine. You can define minimum or maximum price or net adjustment percentage on the base price of a product.

The Min Price/Net Adj %, Max Price/Net Adj %, and Min/Max Price Applies To fields are not available in the Admin UI. You must use CPQ Console to configure these fields.

#### Get Started

For more information, refer to [Creating Price List Items](https://documentation.apttus.com/display/CPQSFWIN19AG/Creating+Price+List+Items) in CPQ on Salesforce Winter 2019 Administrator Guide.

#### <span id="page-9-1"></span>Generation of Contract Price List Items for Bundles

In this release, if an option is included in two different bundles in a quote or agreement with *Intent*  $=$ Price Agreement, CPQ adds the option twice to the Contract Price List (resulting in two contract price list items).

#### Get Started

For more information, refer to [Contract Pricing](https://documentation.apttus.com/display/CPQSFWIN19AG/Contract+Pricing) in CPQ on Salesforce Winter 2019 Administrator Guide.

#### <span id="page-9-2"></span>Ability to Display Custom Fields in Price Breakup

In this release, CPQ enables administrators to add custom fields on the **Price Breakup** object and add the same in **Display Column Settings** for the Price Breakup table so that when sales representatives open the Price Breakdown pop-up on the Cart, they can see columns for the added custom fields with their corresponding values. If a product line is priced using related pricing, when the sales

representatives click the price breakup icon  $\left( \bigcirc \right)$  next to the base price on the cart, the custom field values are displayed on the Price Breakdown pop-up.

#### Get Started

For more information, refer to [Enabling Price Breakup](https://documentation.apttus.com/display/CPQSFWIN19AG/Enabling+Price+Breakup) in CPQ on Salesforce Winter 2019 Administrator Guide.

### <span id="page-9-3"></span>Ability to Apply Currency Conversion Rate to Cost

In this release, CPQ administrator can set the cost in the price list currency and the sales user will see the cost with the correct conversion rate applied if the quote price list is in a different currency.

#### Get Started

For more information, refer to [Creating Price List Items](https://documentation.apttus.com/display/CPQSFWIN19AG/Creating+Price+List+Items) in CPQ on Salesforce Winter 2019 Administrator Guide.

### <span id="page-10-0"></span>Ability to Configure Pricing Engine Settings for Flows

In this release, CPQ enables administrators to configure the **Pricing Batch Size** and **Pricing Profile** settings for flows. The flow-based settings override the generic setting.

#### Get Started

For more information, refer to [Configuring Custom Settings](https://documentation.apttus.com/display/CPQSFWIN19AG/Configuring+Custom+Settings) in CPQ on Salesforce Winter 2019 Administrator Guide.

### <span id="page-10-1"></span>Support for Formula Fields when Defining Price or Adjustment

In this release, the Pricing Engine applies price matrices, price rules, and related pricing when the data source is a CPQ formula field.

#### Get Started

For more information, refer to [Creating Price Rule,](https://documentation.apttus.com/display/CPQSFWIN19AG/Creating+Price+Rule) [Creating Price Matrices,](https://documentation.apttus.com/display/CPQSFWIN19AG/Creating+Price+Matrices) and [Related Pricing](https://documentation.apttus.com/display/CPQSFWIN19AG/Related+Pricing) in CPQ on Salesforce Winter 2019 Administrator Guide.

### <span id="page-10-2"></span>Support for Adding Product Groups to Promotions Scope

In this release, CPQ enables you to add Product Groups while defining the scope of a promotion.

#### Get Started

For more information, refer to [Defining the Scope of a Promotion](https://documentation.apttus.com/display/CPQSFWIN19AG/Defining+the+Scope+of+a+Promotion) in CPQ on Salesforce Winter 2019 Administrator Guide.

### <span id="page-10-3"></span>Support for Splitting Bundles

In this release, CPQ enables you to split bundle assets that have option line items. Until the Summer 2019 release, you could split only standalone assets.

#### Get Started

For more information, refer to [Splitting an Asset](https://documentation.apttus.com/display/CPQSFWIN19UG/Splitting+an+Asset) in CPQ on Salesforce Winter 2019 User Guide.

### <span id="page-10-4"></span>Editable Fields on Cancelled Lines

In this release, CPQ enables users to edit selected fields on a canceled line, based on what the administrator has configured in Editable Fields For Cancelled Lines in Installed Product settings.

#### Get Started

For more information, refer to [Terminating an Asset](https://documentation.apttus.com/display/CPQSFWIN19UG/Terminating+an+Asset) in CPQ on Salesforce Winter 2019 User Guide.

### <span id="page-11-0"></span>Change in Status for Split Lines

In this release, the status of standalone and bundle products is Amended on the cart regardless of the status on the Define Split <asset name> page (split intermediate page).

#### Get Started

For more information, refer to [Splitting an Asset](https://documentation.apttus.com/display/CPQSFWIN19UG/Splitting+an+Asset) in CPQ on Salesforce Winter 2019 User Guide.

### <span id="page-11-1"></span>Ability to Sort Assets on the Installed Products Page

In this release, the Installed Products page lists all installed assets for the account in decreasing order of the values in the Created Date field.

#### Get Started

For more information, refer to [Managing Assets](https://documentation.apttus.com/display/CPQSFWIN19UG/Managing+Assets) in CPQ on Salesforce Winter 2019 User Guide.

### <span id="page-11-2"></span>Enhancements to Selling Term Calculation

In this release, CPQ calculates the selling term based on the calendar instead of billing preferences. As a Sales Representative, you can cancel an existing asset and replace it with an equivalent new sale either through a swap action or by adding the canceled and new lines manually.

Administrators can now price the transactions based on the term calculated according to the user's preferred start day instead of it always being the first of the month.

#### Get Started

For more information, refer to [Configuring Custom Settings](https://documentation.apttus.com/display/CPQSFWIN19AG/Configuring+Custom+Settings) in CPQ on Salesforce Winter 2019 Administrator Guide and [Swapping an Asset](https://documentation.apttus.com/display/CPQSFWIN19UG/Swapping+an+Asset) CPQ on Salesforce Winter 2019 User Guide.

### <span id="page-11-3"></span>View Details of Miscellaneous Item on Cart Page

In this release, you can view the details of the miscellaneous item you added to the cart using the Add Miscellaneous Item button. Click the name of the line item to view the details. In the miscellaneous product popup, only Product Name and Product Description are displayed. If the product description is blank, the Product Description label is also not displayed. You must add an entry in Object Summary Settings for the fields Product Name and Product Description to see the fields on the pop-up, otherwise, the pop-up is displayed blank.

#### Get Started

For more information, refer to [Adding Miscellaneous Item](https://documentation.apttus.com/display/CPQSFWIN19UG/Adding+Miscellaneous+Item) in CPQ on Salesforce Winter 2019 User Guide.

### <span id="page-12-0"></span>Displaying Names on Split Criteria Pop-up

In this release, CPQ displays the names of service split criteria fields on the Split Criteria pop-up instead of their API names.

#### Get Started

For more information, refer to [Service Pricing](https://documentation.apttus.com/display/CPQSFWIN19UG/Service+Pricing) in CPQ on Salesforce Winter 2019 User Guide.

### <span id="page-12-1"></span>Support for Delta Changes in Category Maintenance Batch Job

In this release, the feature Category Maintenance batch job is enhanced. Now, you can run the Category Maintenance batch job for the changes you made to the category definition rather than executing the batch job for the entire definition. You can execute the Category Maintenance batch job for the changes by defining an Admin Property and then executing the Category Maintenance batch job.

#### Get Started

For more information, refer to [Running a Category Maintenance Job](https://documentation.apttus.com/display/CPQSFWIN19AG/Running+a+Category+Maintenance+Job) in CPQ on Salesforce Winter 2019 Administrator Guide.

### <span id="page-12-2"></span>Enhancement to Usability for Attribute Value Matrix(AVM) Fields

In this release, CPQ enables you to see all the relevant values of an attribute even after the AVM is executed. The list of values in the dependent attributes changes automatically based on any change made to the attribute after the AVM is executed. Previously, you could only select the values displayed once the AVM executes, all other values were hidden. To see all the values you had to click the cross

```
icon( )
```
#### Get Started

For more information, refer to [Configuring a Product from the Catalog](https://documentation.apttus.com/display/CPQSFWIN19UG/Configuring+a+Product+from+the+Catalog) in CPQ on Salesforce Winter 2019 User Guide.

### <span id="page-12-3"></span>Support for Empty or NULL Values in the Scope of Product Attribute Rules

In this release, you can define scope fields as NULL in Scope section while configuring Product Attribute Rules.

#### Get Started

For more information, refer to [Creating Product Attribute Rules](https://documentation.apttus.com/display/CPQSFWIN19AG/Creating+Product+Attribute+Rules) in CPQ on Salesforce Winter 2019 Administrator Guide.

### <span id="page-12-4"></span>Hide Default Options in a Bundle with Option Filter Callback Class

In this release, you can hide default options in the bundle structure using the Option Filter Callback class. Previously, except for default options, you could hide all other options in a bundle structure. The hidden default options are removed from the product configuration as well. You can use the feature to selectively hide default options that are not valid only for certain criteria.

#### Get Started

For more information, refer to [Option Filter Callback](https://documentation.apttus.com/display/CPQSFWIN19AG/Option+Filter+Callback) in CPQ on Salesforce Winter 2019 Administrator Guide.

### <span id="page-13-0"></span>Support for Repeat Inclusion Client-Side Constraint Rules

In this release, CPQ enables you to define Repeat Inclusion in Match Conditions while configuring Client-Side Constraint Rules. However, only one condition statement with product scope is supported on client-side as of now.

#### Get Started

For more information, refer to [Constraint Rules](https://documentation.apttus.com/display/CPQSFWIN19AG/Constraint+Rules) in CPQ on Salesforce Winter 2019 Administrator Guide.

### <span id="page-13-1"></span>Support for Filter Criteria in Product Attribute Value Extension Object

In this release, you can define lookup type attributes in the Product Attribute Value Extension object having a lookup to fields with filter criteria in Lookup Fields Settings.

#### Get Started

For more information, refer to [Creating Product Attribute Value Extensions](https://documentation.apttus.com/display/CPQSFWIN19AG/Creating+Product+Attribute+Value+Extensions) in CPQ on Salesforce Winter 2019 Administrator Guide.

# <span id="page-14-0"></span>Data Model Changes

The following objects and fields are introduced to or changed in the system or data model in this release.

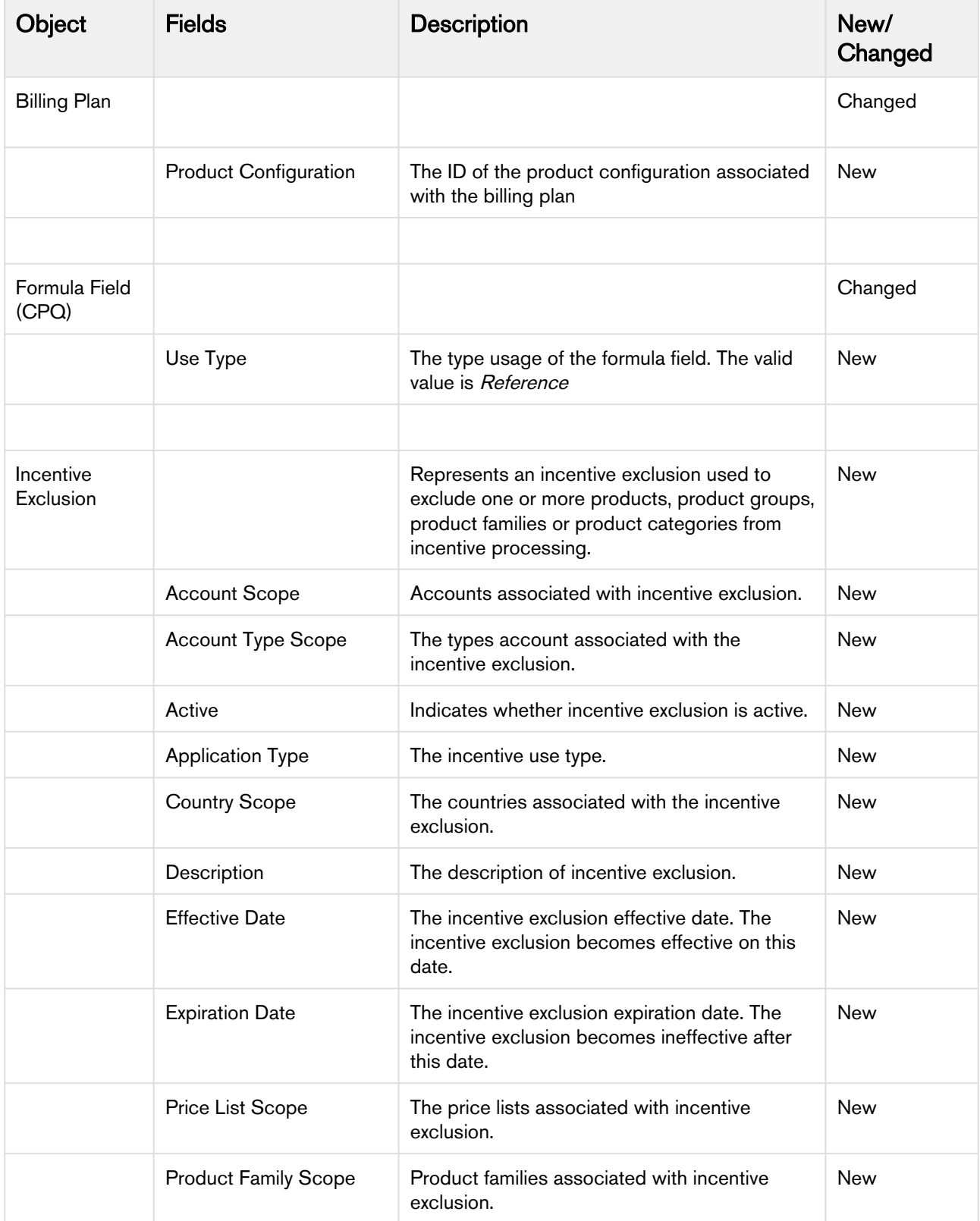

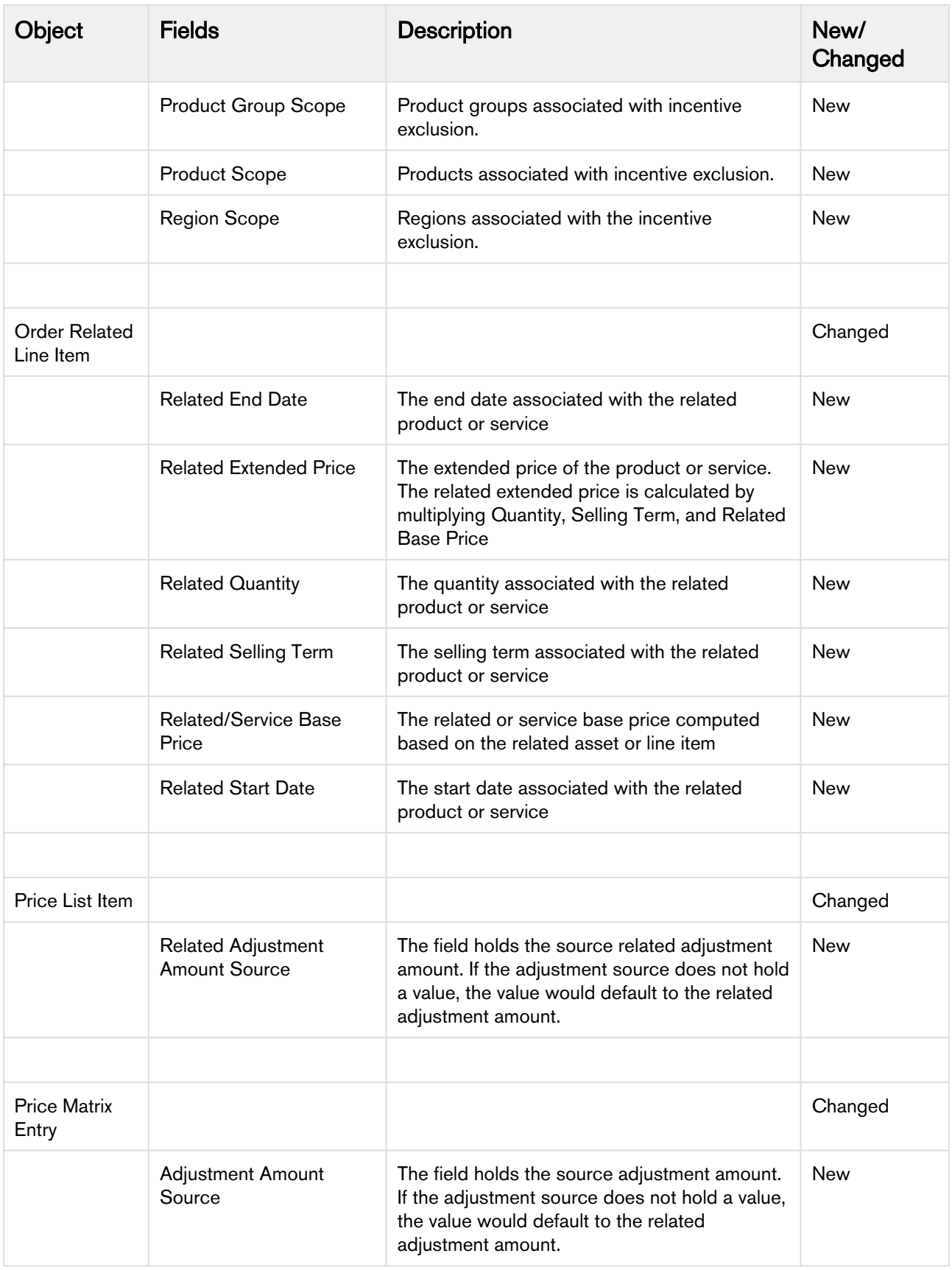

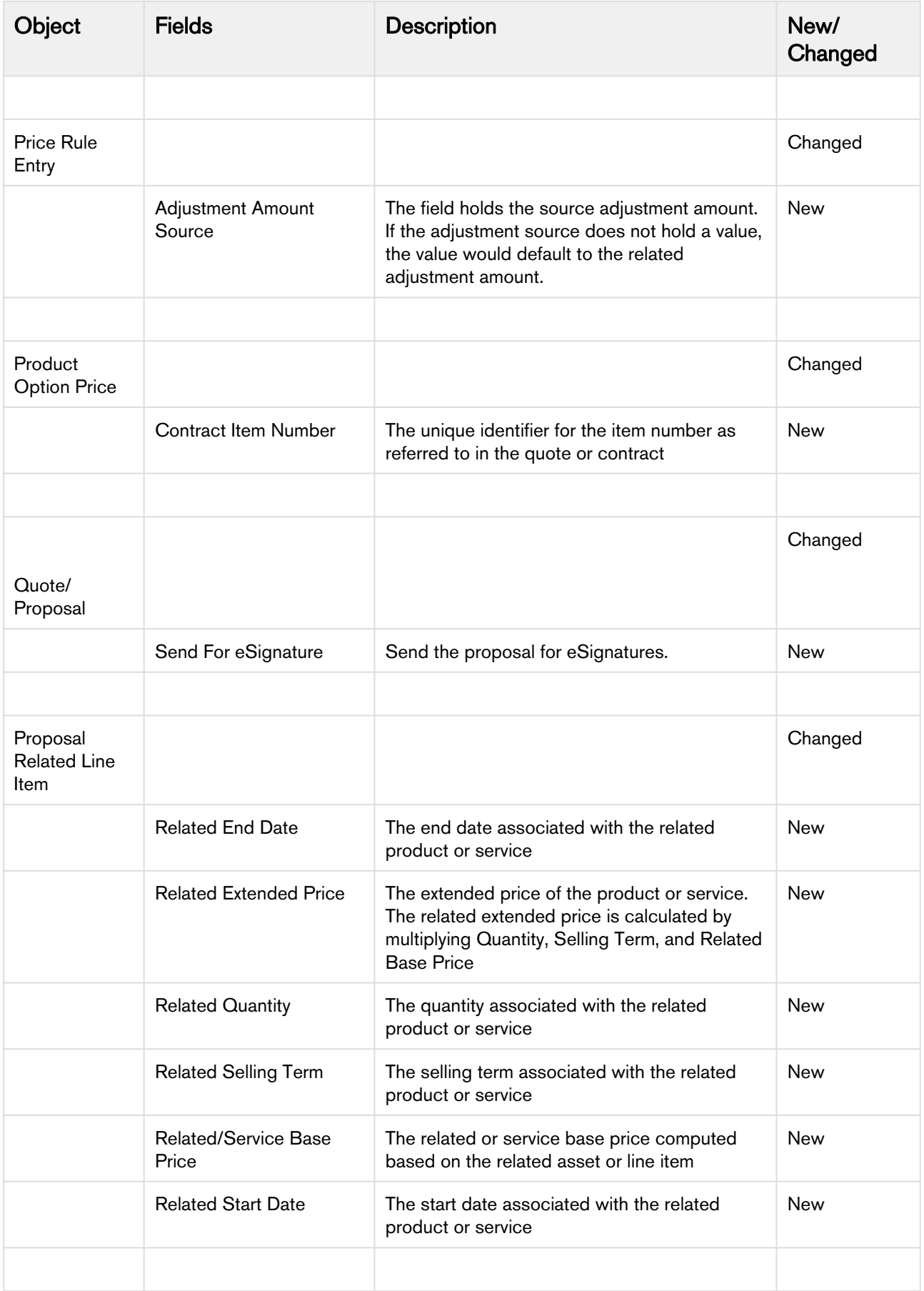

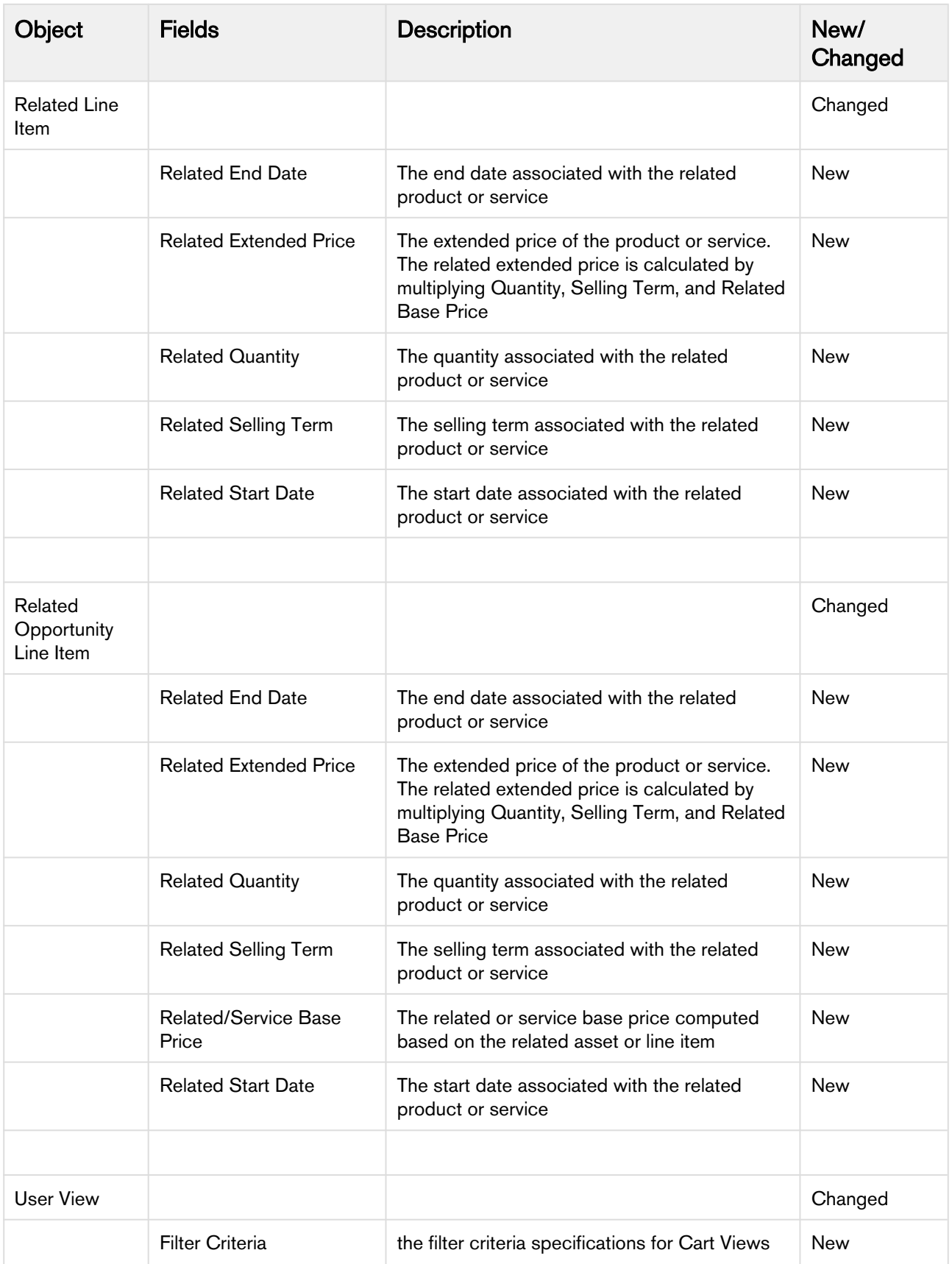

# <span id="page-18-0"></span>Resolved Issues

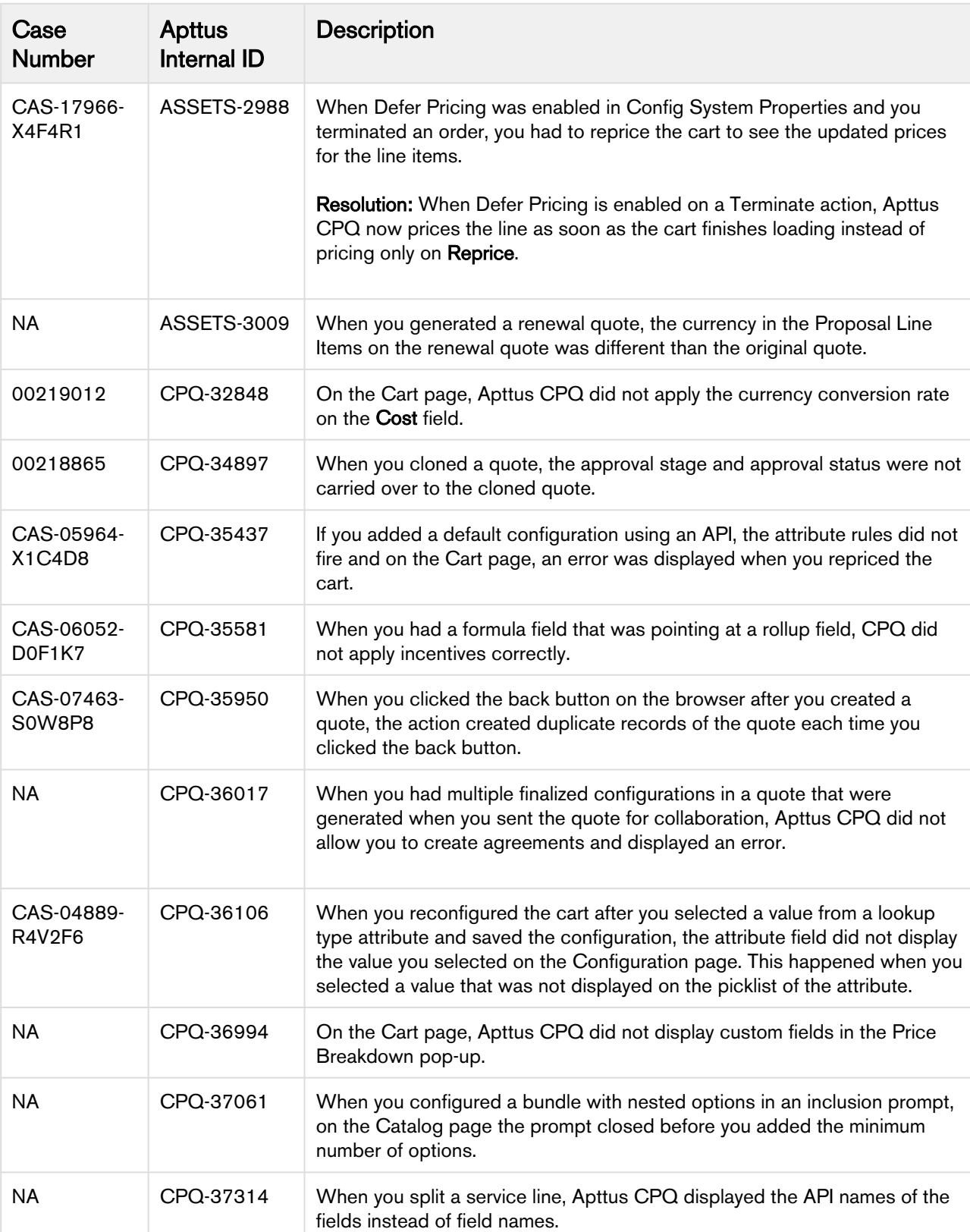

The following table lists the issues resolved in this release.

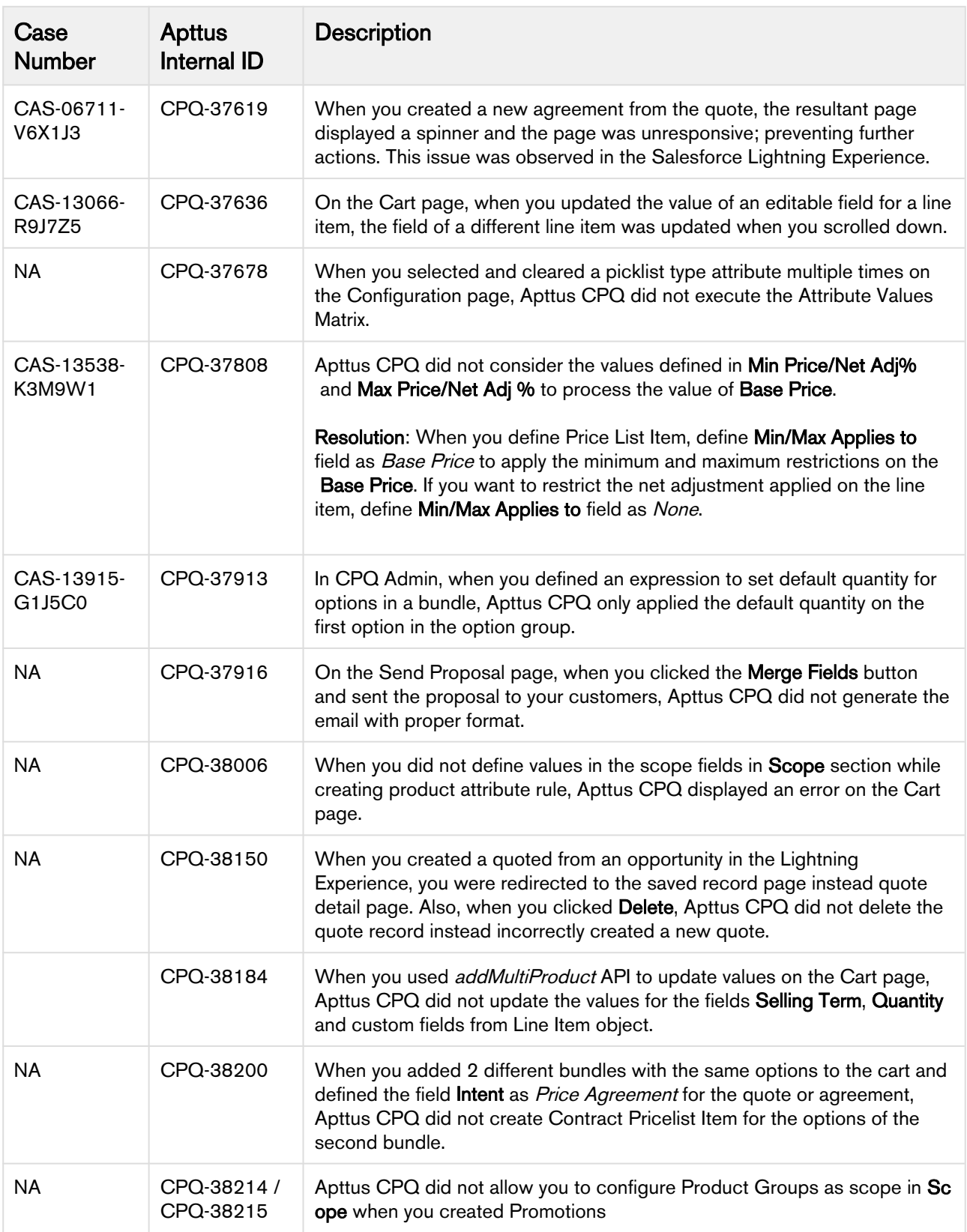

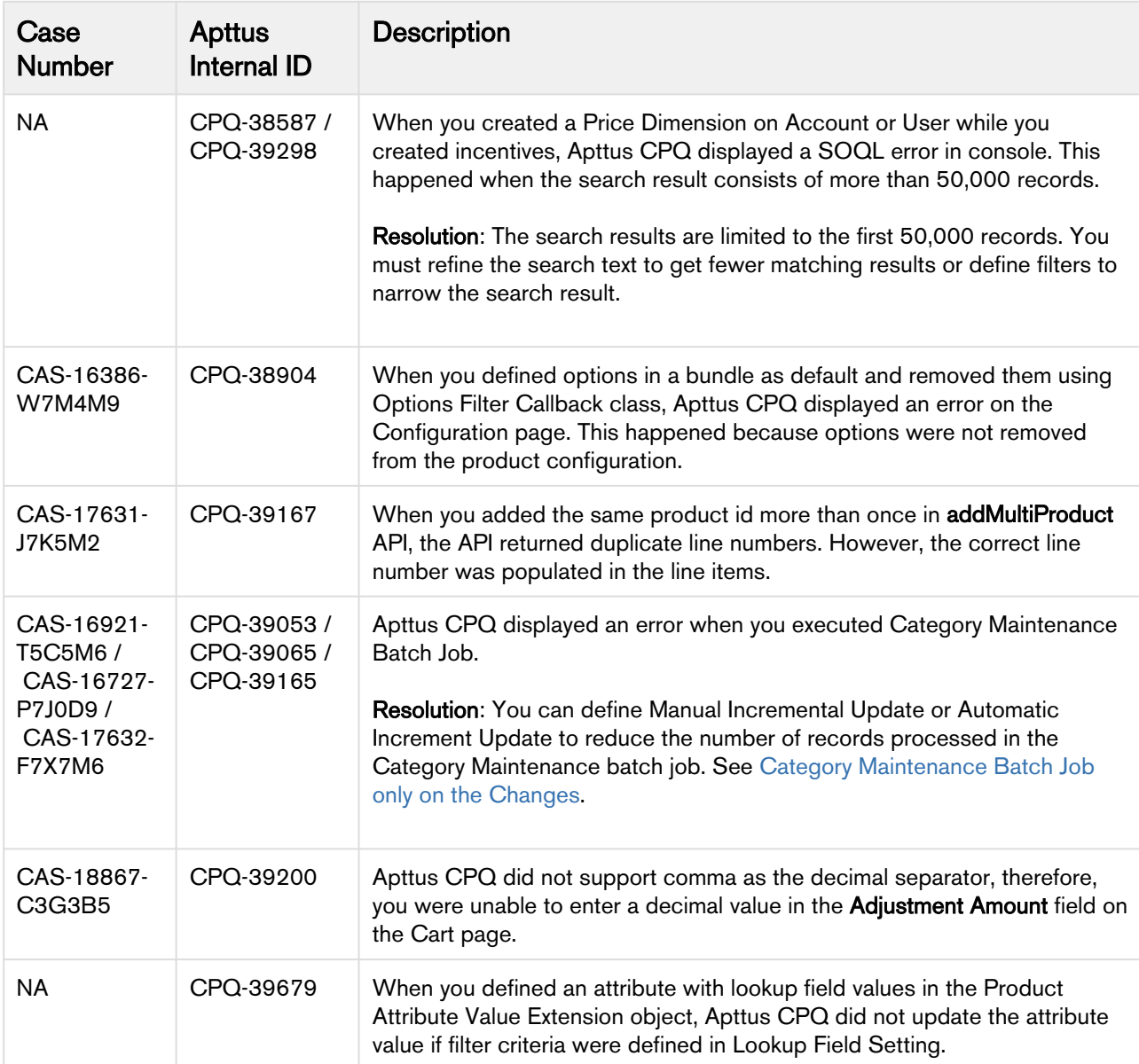

The following table lists the known issues resolved from the previous release.

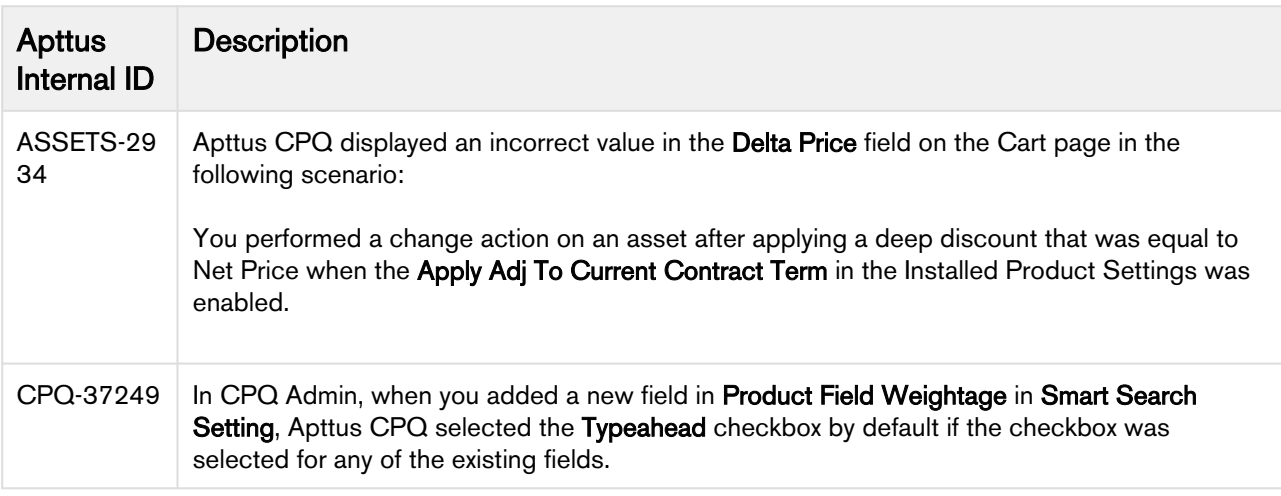

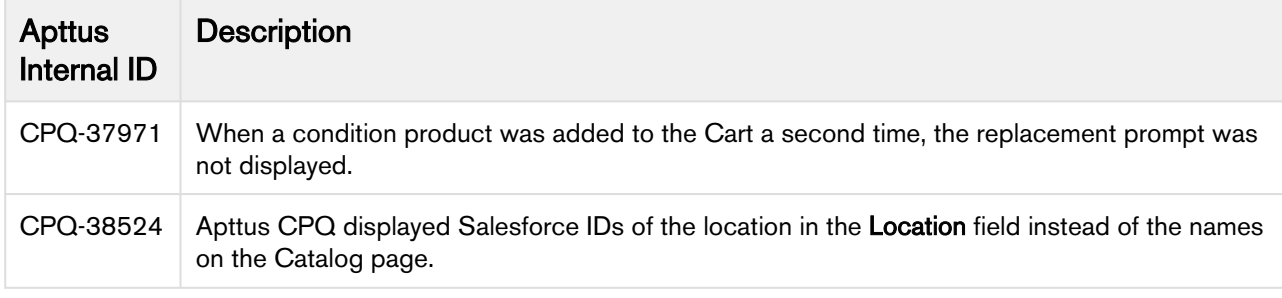

## <span id="page-22-0"></span>Known Issues

The following table provides the cumulative list of known issues up to this release.

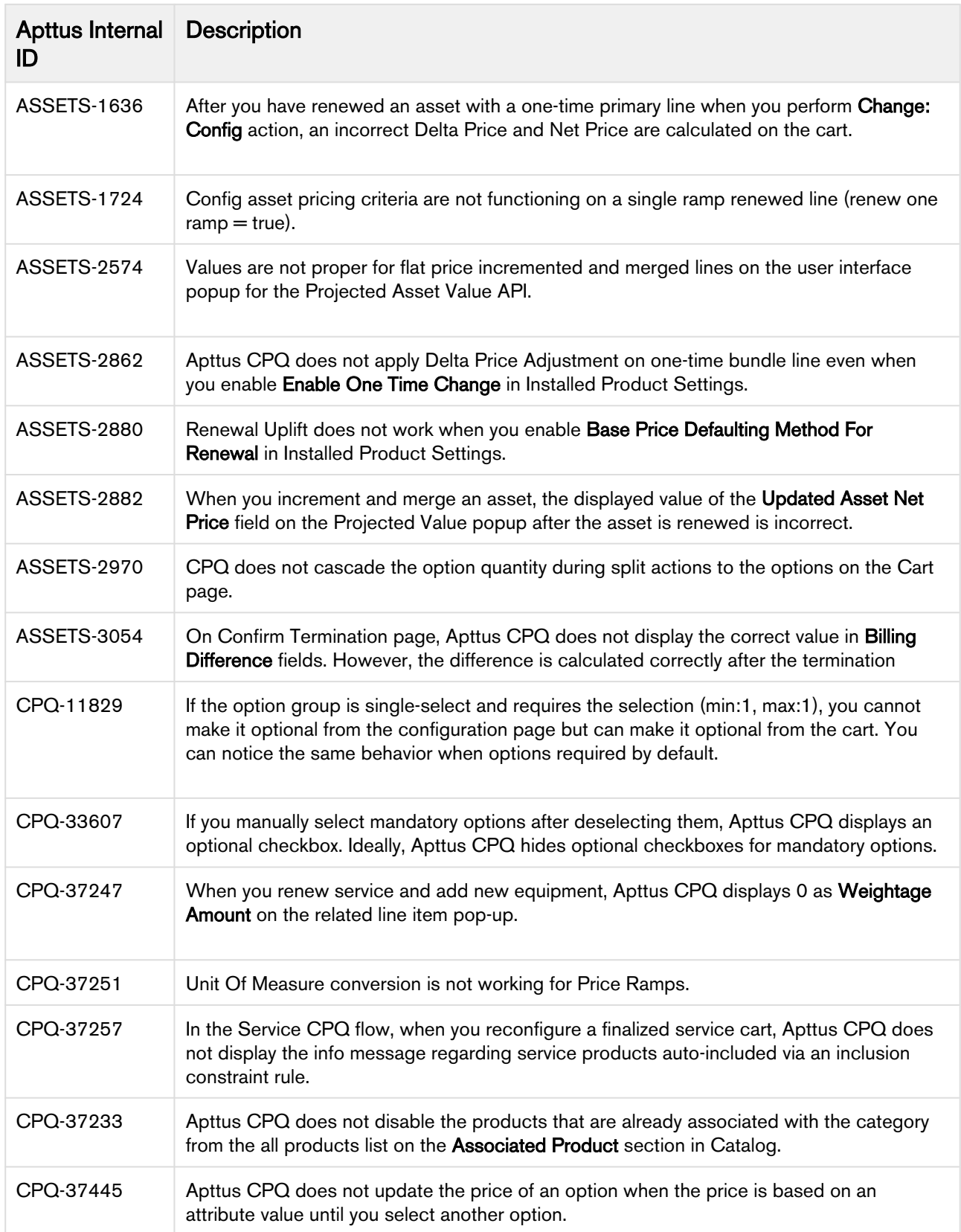

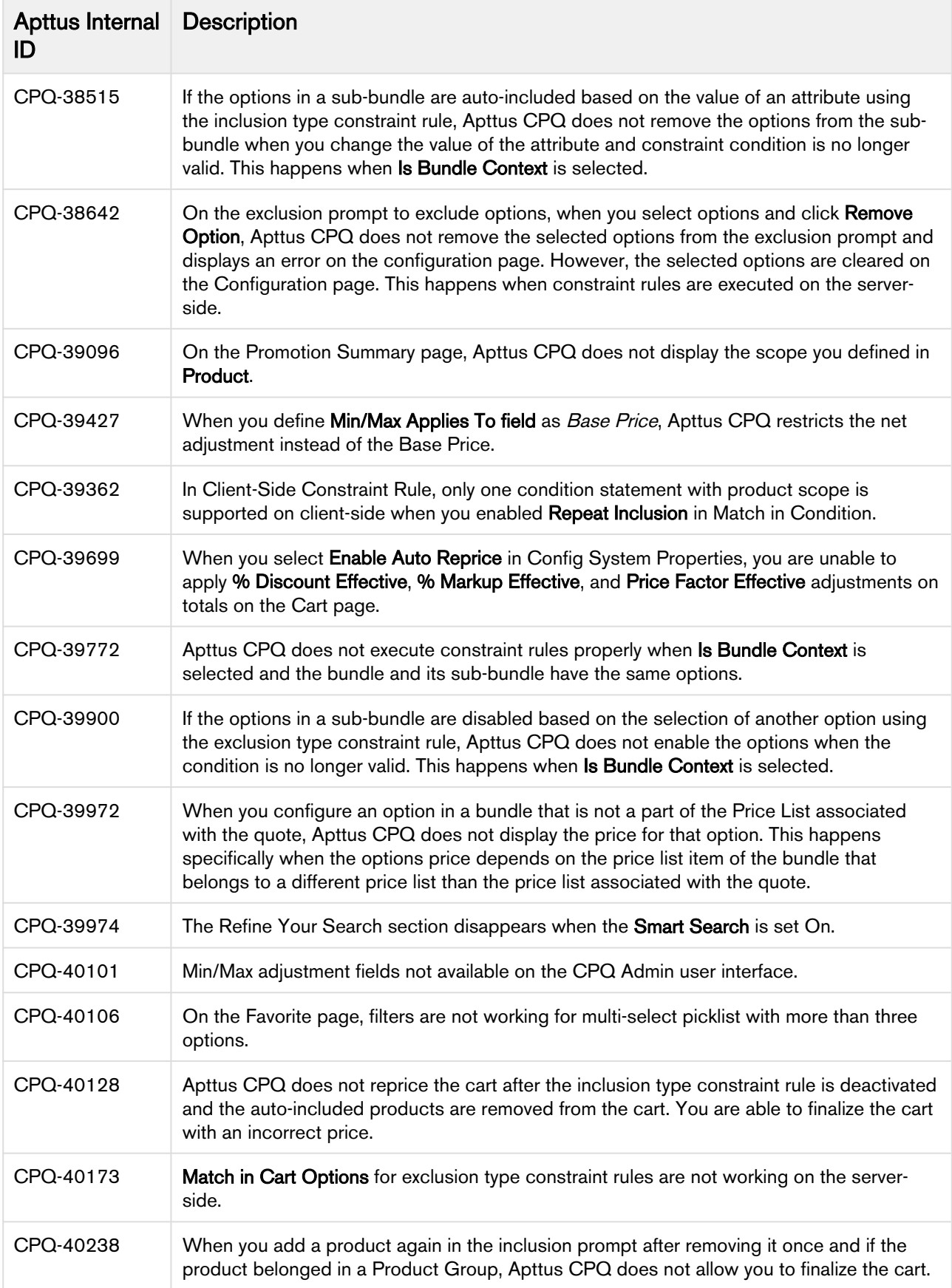

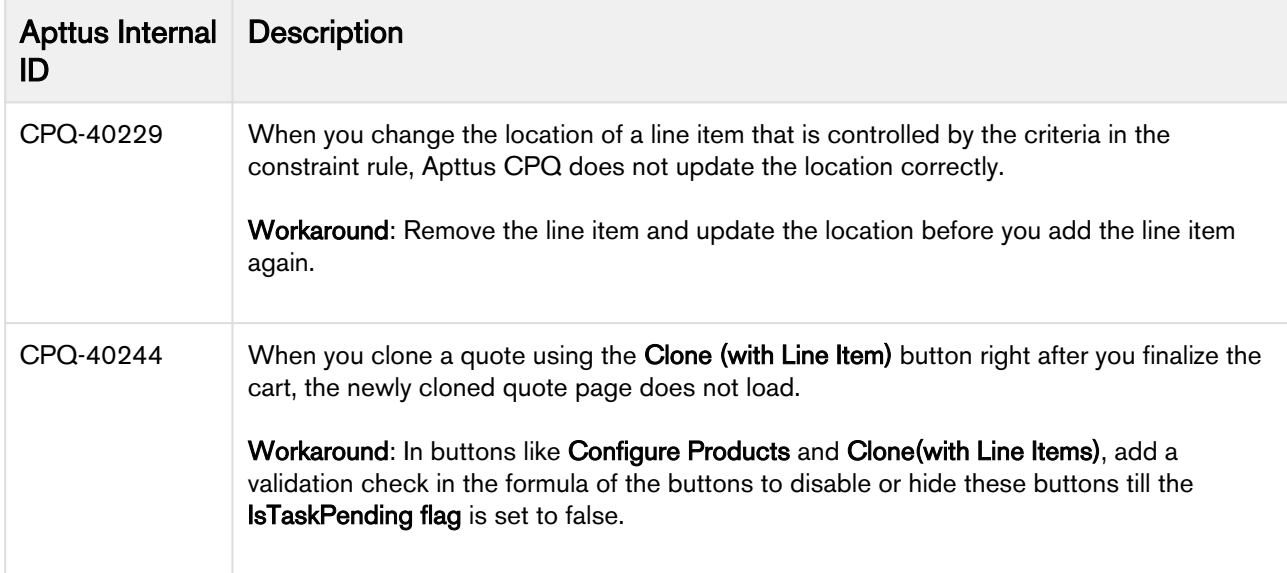

# <span id="page-25-0"></span>Apttus Copyright Disclaimer

Copyright © 2020 Apttus Corporation ("Apttus") and/or its affiliates. All rights reserved.

No part of this document, or any information linked to or referenced herein, may be reproduced, distributed, or transmitted in any form or by any means, including photocopying, recording, or other electronic or mechanical methods, without the prior written consent of Apttus. All information contained herein is subject to change without notice and is not warranted to be error free.

This document may describe certain features and functionality of software that Apttus makes available for use under a license agreement containing restrictions on use and disclosure and are protected by intellectual property laws. Except as expressly permitted in your license agreement or allowed by law, you may not, in any form, or by any means, use, copy, reproduce, translate, broadcast, modify, license, transmit, distribute, exhibit, perform, publish, or display any part of the software. Reverse engineering, disassembly, decompilation of, or the creation of derivative work(s) from, the software is strictly prohibited. Additionally, this document may contain descriptions of software modules that are optional and for which you may not have purchased a license. As a result, your specific software solution and/or implementation may differ from those described in this document.

U.S. GOVERNMENT END USERS: Apttus software, including any operating system(s), integrated software, any programs installed on the hardware, and/or documentation, delivered to U.S. Government end users are "commercial computer software" pursuant to the applicable Federal Acquisition Regulation and agency-specific supplemental regulations. As such, use, duplication, disclosure, modification, and adaptation of the programs, including any operating system, integrated software, any programs installed on the hardware, and/or documentation, shall be subject to license terms and license restrictions applicable to the programs. No other rights are granted to the U.S. Government.

Neither the software nor the documentation were developed or intended for use in any inherently dangerous applications, including applications that may create a risk of personal injury. If you use this software or hardware in dangerous applications, then you shall be responsible to take all appropriate fail-safe, backup, redundancy, and other measures to ensure its safe use. Apttus and its affiliates disclaim any liability for any damages caused by use of this software or hardware in dangerous applications.

Apttus and X-Author are registered trademarks of Apttus and/or its affiliates.

The documentation and/or software may provide links to Web sites and access to content, products, and services from third parties. Apttus is not responsible for the availability of, or any content provided by third parties. You bear all risks associated with the use of such content. If you choose to purchase any products or services from a third party, the relationship is directly between you and the third party. Apttus is not responsible for: (a) the quality of third-party products or services; or (b) fulfilling any of the terms of the agreement with the third party, including delivery of products or services and warranty obligations related to purchased products or services. Apttus is not responsible for any loss or damage of any sort that you may incur from dealing with any third party.

For additional resources and support, please visit [https://community.apttus.com.](https://community.apttus.com)

DOC ID: CPQSFWIN19RNREVD20200507